### Add software to the SD card.

- 1. Download the image file with the new operational system (OS), (link provided separately).
- 2. Download the program for writing the new OS into the SD card:

#### https://etcher.balena.io/

3. Connect the SD card to your computer and open the "Balena Etcher" program:

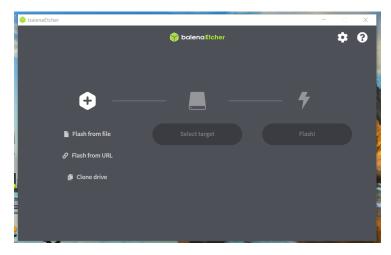

4. Chose the Operating System, which is the file that you downloaded:

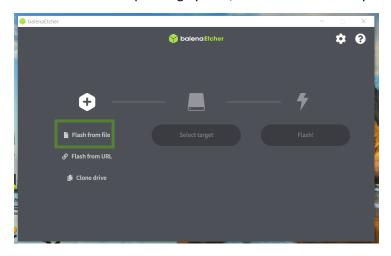

Select the file that you downloaded in the 1st step from your computer.

5. Select the SD card by clicking "Select target":

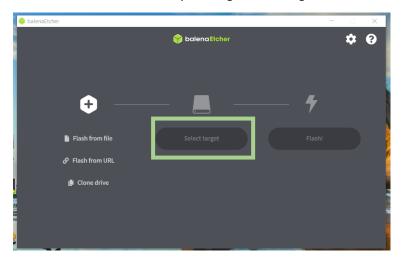

And then "Flash!".

When it is finished you can take the SD card and put it back into the Rock Pi and follow the next steps.

## Connect to the system.

Connect a screen using a HDMI cable and a keyboard and a mouse using the spare USB connections. Or connect using SSH.

# Set the Real Time Clock (RTC).

The motion software starts as soon as the system switches on. It is always a good practice to stop the software, so it won't save unnecessary images into the SSD card. Every time you switch on the system open the terminal and type the following command: sudo pkill motion

Follow the next steps for setting the RTC:

- Check the Current Time Zone: timedatectl
- 2. If necessary, update the Time Zone: sudo timedatectl set-timezone Europe/London

**Note**: You can review available time zones using: timedatectl list-timezones | grep Europe

- 3. Verify the time zone has been updated: timedatectl
- 4. Update the system's date and time: sudo date -s "2023-11-03 14:52"

5. Verify the date and time:

date

- 6. Then you need to write the time into the RTC battery with the following command: sudo hwclock -w
- 7. Confirm the time is correct: sudo hwclock -r

# Test motion.

After doing all the updates above restart the system and wait around 2 or 3 minutes to allow the system to take a few images. To check the images, you have two options:

- Switch off the system again, wait until all the lights are off, take the SSD drive card, and connect it to your laptop to check the images.
- If you are connected using SSH, you can check if there are images in the SSD drive with this command:

Is -I /media/pi/Pilmages/

It will list all the files in the SSD card, and check if the last ones have the correct name.

If everything looks good the system is ready to be deployed.